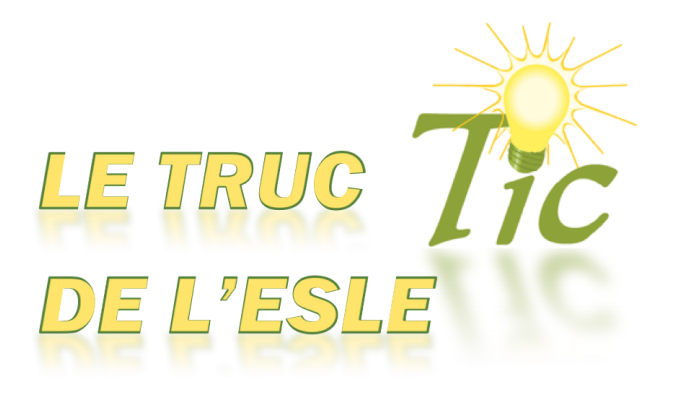

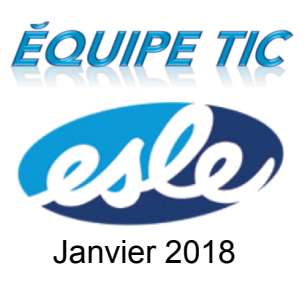

## Utiliser les raccourcis clavier sur un ordinateur

## **L'utilité des raccourcis clavier**

Les raccourcis clavier permettent de travailler plus rapidement. Ils sont très pratiques, notamment lorsque l'on travaille avec un **TouchPad** (comme c'est le cas sur un ordinateur portable). Même lorsque l'on possède une souris, utiliser les raccourcis clavier est quand même plus rapide. Sur un ordinateur Windows ou sur un Chromebook, pour exploiter ces raccourcis, on doit appuyer en même temps sur la touche **ctrl**  et une **lettre** .

## **Les principaux raccourcis clavier**

- **Ctrl + c**  : copier un élément sélectionné
- **Ctrl + x**  : couper (et déplacer) un élément sélectionner
- **Ctrl + v**  : coller un élément sélectionné
- **Ctrl + a**  : sélectionner tous les éléments
- **Ctrl + f**  : effectuer une recherche
- **Ctrl + z**  : annuler
- **Ctrl + y** rétablir
- **Ctrl + p**  : imprimer
- **Ctrl + s**  : enregistrer
- **Ctrl + o** : ouvrir un document
- **Ctrl + n**  : créer un nouveau document
- **Ctrl + w**  : fermer la fenêtre ou le document

Sur un Mac, la touche **ctrl** est remplacée par la touche **cmd ⌘**.

Denis Côté & Julie Hamel

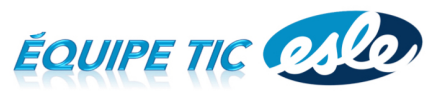

*[http://sympatic.qc.ca/prof/ticesle](http://sympa-tic.qc.ca/prof/ticesle/)*